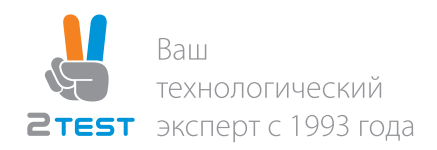

# Keysight EEsof EDA EMPro Среда создания 3D моделей и электромагнитного моделирования, интегрируемая в маршрут проектирования САПР ADS

Рекомендации по применению

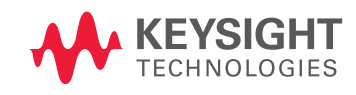

Цены и срок поставки уточняйте на сайте [www.2test.ru](https://www.2test.ru/solutions/proizvodstvo-radioelektroniki/programmnoe-obespechenie-dlya-razrabotki-radioelektroniki/sistema-avtomatizirovannogo-proektirovaniya-dlya-elektromagnitnogo-3d-modelirovaniya-vch-i-svch-ustroystv.html), по телефону: + 7 495 215-57-17 или info@2test.ru

### Введение

САПР Electromagnetic Professional (EMPro) представляет собой конструкторскую среду создания 3D моделей и моделирования с целью анализа 3D электромагнитного взаимодействия высокоскоростных цифровых и ВЧ/ СВЧ компонентов. САПР EMPro отличается современным дизайном, наличием среды анализа и моделирования, высокопроизводительными технологиями моделирования в частотной и временной областях. Кроме того, 3D модели могут быть интегрированы в САПР ADS – передовое средство разработки высокоскоростных, ВЧ и СВЧ компонентов.

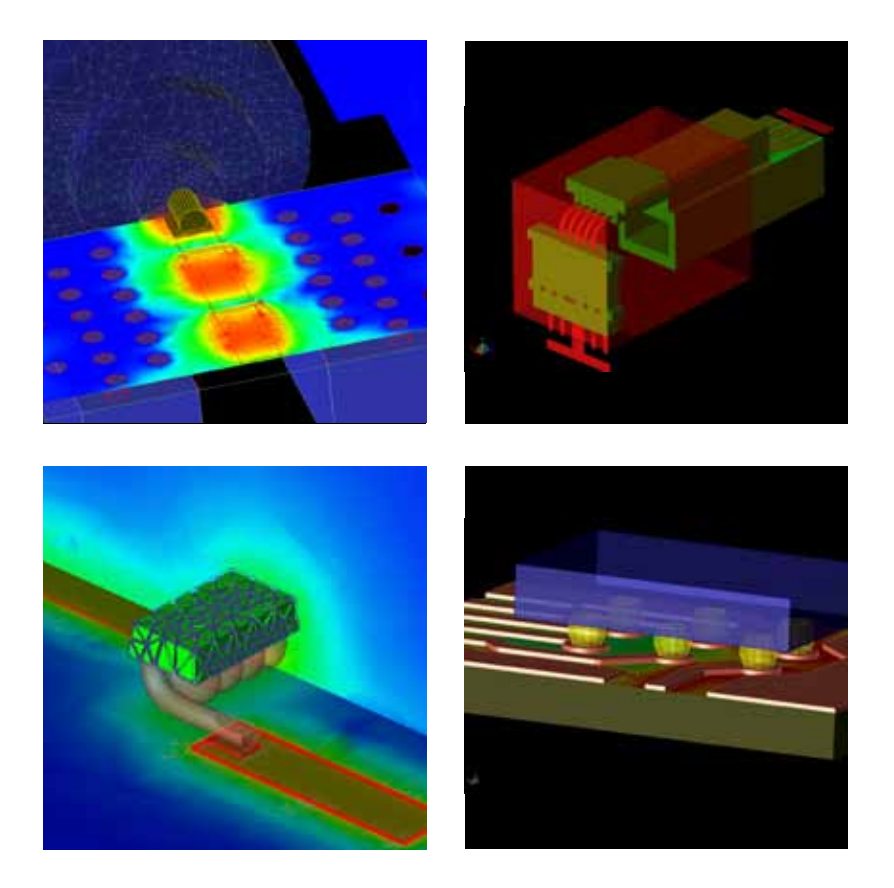

### Обзор решения Keysight для ЭМ моделирования

#### САПР EMPro обладает следующими основными возможностями:

#### Современная эффективная среда моделирования монолитных 3D объектов

EMPro – удобный инструмент для построения произвольных 3D структур и импорта готовых файлов CAD. Вы можете создавать 3D формы, добавлять свойства материала, настраивать параметры моделирования и просматривать результаты – и все это не покидая среду EMPro.

#### Технология моделирования в частотной и временной областях

В EMPro можно анализировать объемные структуры, причем с помощью того же FEM симулятора, что и в САПР ADS. Симулятор FEM использует метод конечных элементов – широко применяемую в ВЧ и СВЧ приложениях технологию моделирования в частотной области. Для проектов, в которых имеются электрически большие компоненты, такие как антенны, или для анализа целостности сигнала может быть использован симулятор на основе метода конечных разностей (FDTD), работающий во временной области.

#### Интеграция с САПР ADS

В EMPro можно создавать 3D модели с необходимым набором параметров и загружать их в проект топологии, создаваемый в САПР ADS. Затем может использоваться симулятор FEM для смешанного моделирования 2D топологий и 3D компонентов.

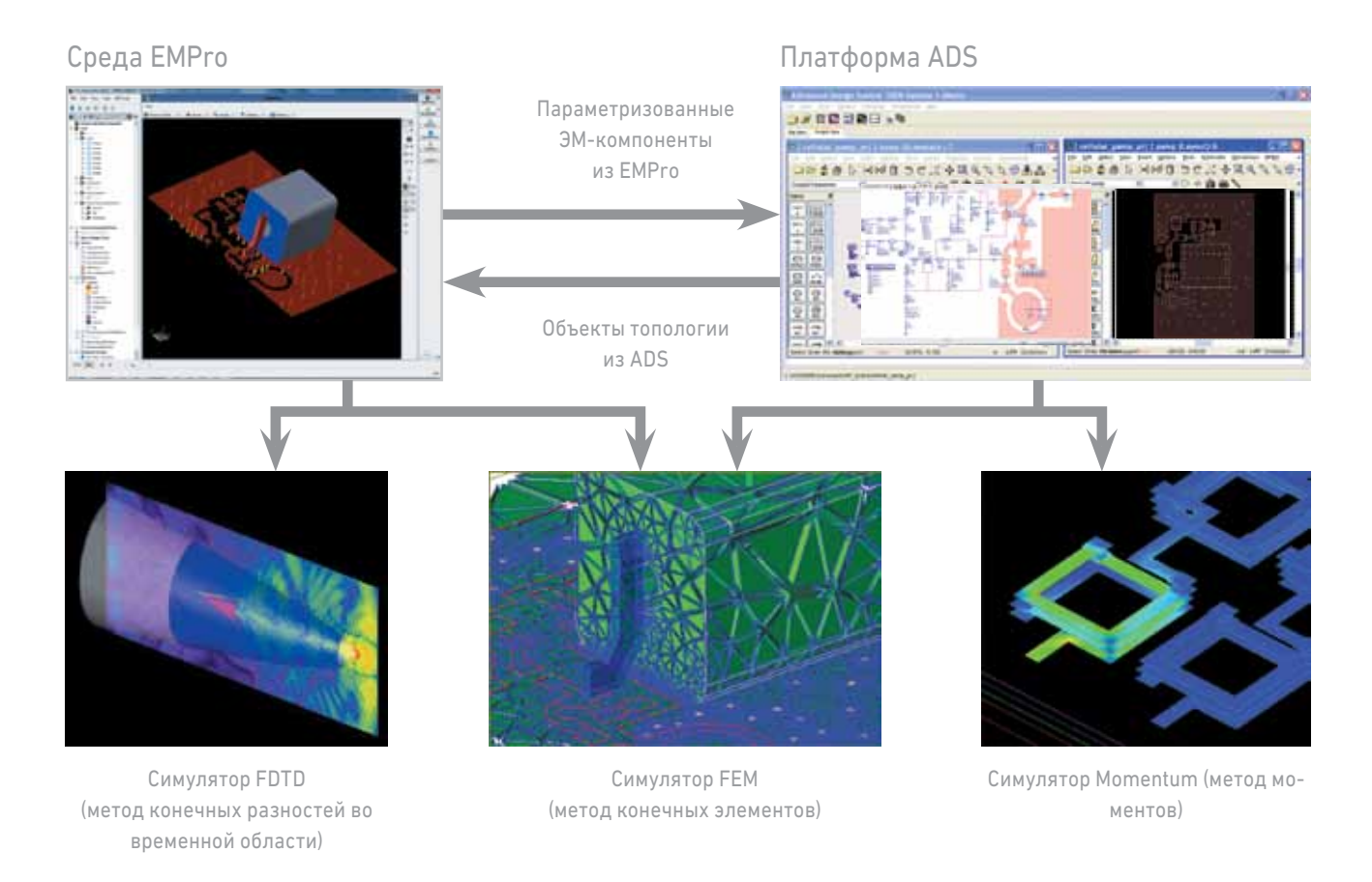

Рис. 1. Компания Keysight предоставляет несколько технологий ЭМ моделирования, интегрированных в маршрут проектирования в САПР ADS.

### Возможности моделирования в САПР EMPro

Существует несколько различных технических подходов к ЭМ моделированию, каждый из которых имеет преимущества в определенных областях. Наиболее распространены среди 3D ЭМ технологий моделирования методы FEM и FDTD. Обе эти технологии доступны в EMPro.

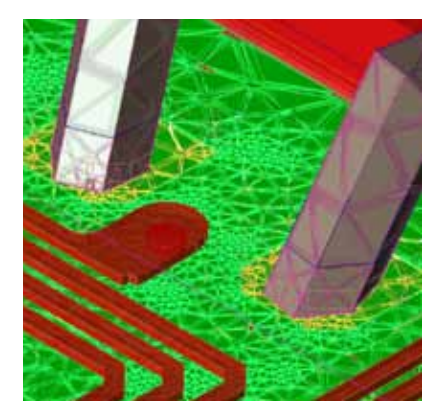

#### Метод конечных элементов (FEM)

FEM – это метод моделирования в частотной области, который позволяет оперировать со структурами произвольной формы, такими как проволочные перемычки, переходные отверстия конической формы, шариковые или столбиковые выводы. В таких структурах нельзя обойтись без третьего измерения. Симулятор FEM также может моделировать диэлектрические бруски или подложки конечных размеров.

FEM основан на создании объемной сетки, которая разделяет все пространство задачи на тысячи небольших областей и представляет ЭМ поле в каждом элементе сетки с помощью локальной функции. Геометрическая модель автоматически делится на большое количество тетраэдров, причем каждый тетраэдр состоит из четырех равносторонних треугольников. Этот набор тэтраэдров привязан к сетке конечных элементов. В состав FEM симулятора входят прямой и итерационный алгоритмы принятия решений, использующие линейные и квадратичные базисные функции, что позволяет решать широкий диапазон задач. FEM симулятор работает как в среде EMPro, так и на платформе ADS. EMPro поддерживает удаленное моделирование и распределенное свипирование по частоте для FEM симулятора.

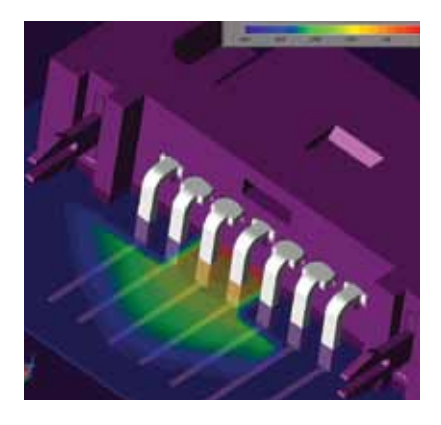

#### Метод конечных разностей во временной области (FDTD)

Так же как и FEM, метод FDTD основан на объемной выборке электрического и магнитного полей по всему пространству. В то время как сетка FEM состоит из тетраэдральных ячеек, сетка FDTD имеет ячейки прямоугольной формы (Yee) или представляет собой конформную сетку, повторяющую криволинейную геометрию объекта. Метод FDTD обновляет параметры поля через равные промежутки времени, следуя за электромагнитными волнами по мере их распространения в структуре. В результате за один этап моделирования FDTD можно получить данные в сверхшироком диапазоне частот.

В силу свой простоты и надежности, а также способности работать с широким кругом линейных и нелинейных материалов и компонентов, FDTD используется для анализа ЭМ взаимодействия в широком спектре приложений, в том числе при проектировании антенн и СВЧ схем, изучении биоэлектрических эффектов, решении задач электромагнитной совместимости и в фотонике. По сути FDTD является параллельным методом и, следовательно, легко согласуется с возможностями обработки, предоставляемыми самыми последними достижениями в технологиях процессоров общего назначения (CPU) и графических процессоров (GPU). EMPro также поддерживает удаленное моделирование, а также распределённые вычисления для FDTD.

#### Таблица 1. Краткое сравнение методов FEM и FDTD

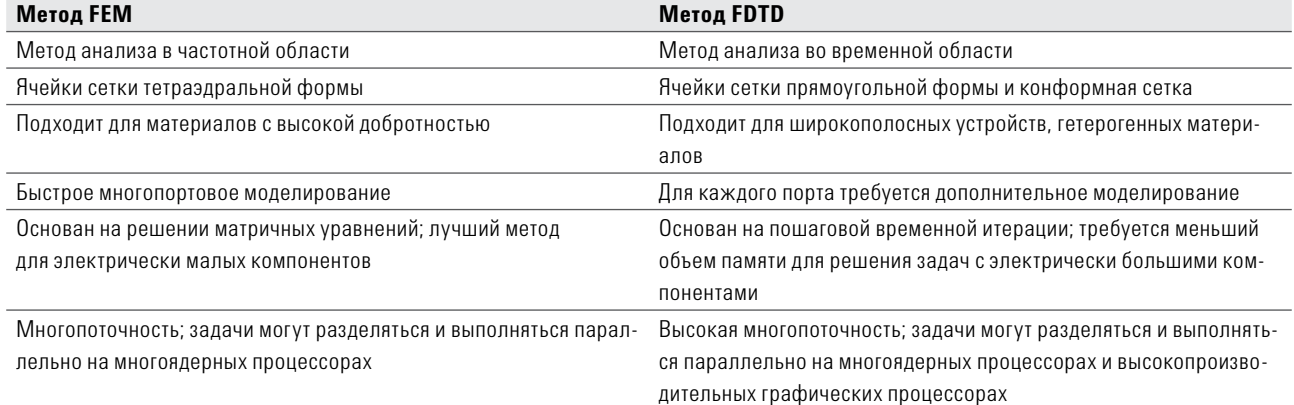

### Типовые применения EMPro

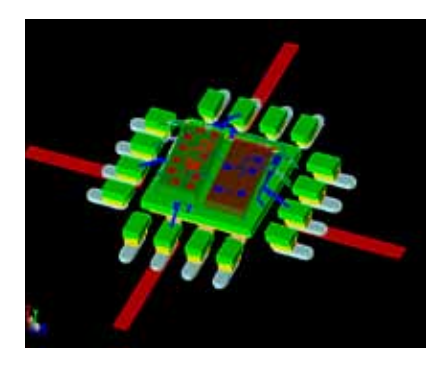

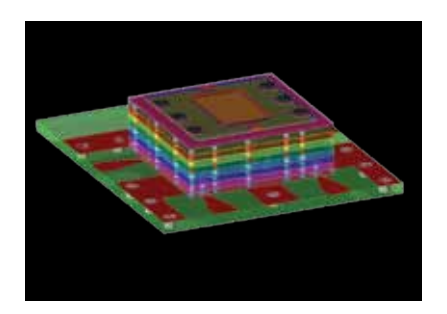

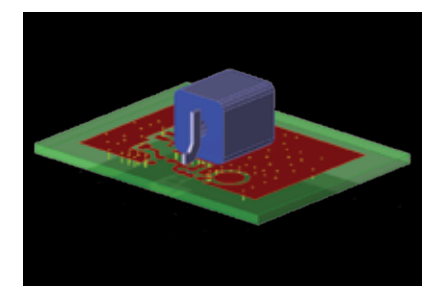

#### ИС в корпусе

На характеристики ВЧ интегральных схем (ИС), монолитных СВЧ ИС (МИС), высокоскоростных ИС или систем в корпусе (SIP) непосредственное влияние оказывают элементы корпуса, в том числе проволочные перемычки, шариковые и столбиковые выводы. Обычно проектировщикам приходится моделировать разрабатываемый корпус ИС в отдельном приложении. Результаты 3D ЭМ моделирования затем нужно импортировать обратно в среду разработки ИС или систем в корпусе (это достаточно трудоемкий процесс) для совместного анализа. С помощью САПР EMPrо можно рационально создавать 3D компоновку корпуса и затем совмещать ее с топологиями схем в САПР ADS. Это позволяет проектировать ИС, корпусы, подложки и модули вместе с моделированием цепей и 3D ЭМ моделированием в едином маршруте проектирования.

#### Многослойные ВЧ модули

Обычно ВЧ модули конструируют на основе многослойной керамики или другого диэлектрического материала со встроенными между слоями пассивными ВЧ компонентами. Такие диэлектрические структуры в виде бруска нельзя точно описать с помощью планарного ЭМ симулятора, в котором диэлектрические слои предполагаются бесконечными и не учитываются краевые эффекты. Прорисовка встроенных ВЧ компонентов с помощью макросов топологии ВЧ схемы, выполняемая отдельным приложением создания 3D ЭМ моделей, заняла бы очень много времени. Полное 3D ЭМ моделирование, интегрируемое с маршрутом разработки принципиальных схем, является идеальным решением для этих задач.

#### ВЧ компоненты

Платы ВЧ устройств содержат объемные компоненты и разъемы, которые нужно описать до высоких частот. На работу многих компонентов, например резонаторов, оказывают воздействие проходящие рядом печатные проводники и переходные отверстия. Для таких компонентов можно создать 3D модели и анализировать их в EMPrо, а затем загрузить результаты в проект топологии платы в ADS для завершения 3D ЭМ анализа.

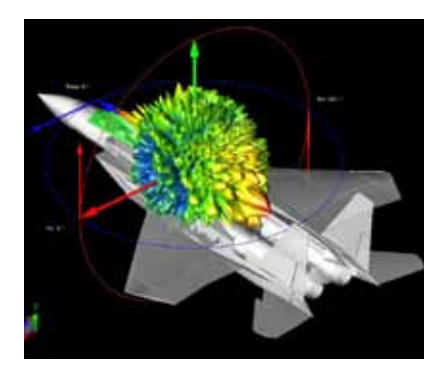

#### Аэрокосмическая и оборонная отрасли

Моделирование с помощью метода FDTD обладает очень высокой производительностью и позволяет справляться со сложными задачами в аэрокосмической и оборонной отраслях. Так, например, метод FDTD можно применить для оптимизации расположения антенны в самолете или для анализа эффективной поверхности рассеяния объектов.

### Типовые применения EMPro

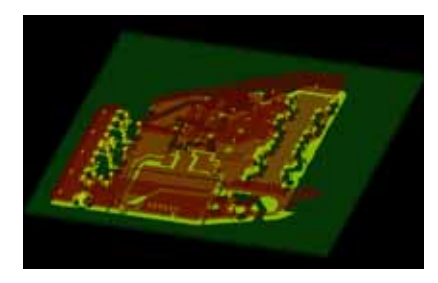

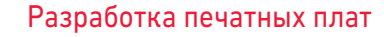

С ростом скорости передачи данных печатные проводники на платах цифровых устройств приходится рассматривать как ВЧ линии передачи сигналов. Технологии 3D ЭМ моделирования позволяют расширить возможности 3D планарных симуляторов, таких как Keysight Momentum, для анализа целостности высокоскоростных сигналов, электромагнитной совместимости и моделирования интерфейсов вплоть до разъёмов и корпусов ИС.

#### Разъемы высокоскоростных шин

Разъемы современных высокоскоростных интерфейсов SATA и HDMI позволяют передавать данные со скоростью порядка Гбит/с. В EMPrо можно создавать ВЧ модели разъемов на основе S-параметров, а также отлаживать и исследовать их с помощью симуляторов FEM и FDTD. Это позволяет разработчикам вдвое повысить точность 3D ЭМ моделирования. Модели можно включить в комплект моделей САПР ADS с целью распространения в составе ADS в качестве библиотеки разъемов. Библиотеку можно использовать для анализа целостности сигнала и проектирования высокоскоростных последовательных шин.

#### Антенны телефонов

При разработке средств мобильной связи особенно важной задачей конструирования является максимальное улучшение параметров антенны при минимизации ее размеров. САПР EMPrо позволяет моделировать антенну в реальных условиях с учетом влияния всех компонентов телефона и даже руки и головы человека. Кроме того, можно проводить испытания на соответствие таким параметрам безопасности, как удельный коэффициент поглощения (SAR) и совместимость со слуховыми аппаратами (HAC)

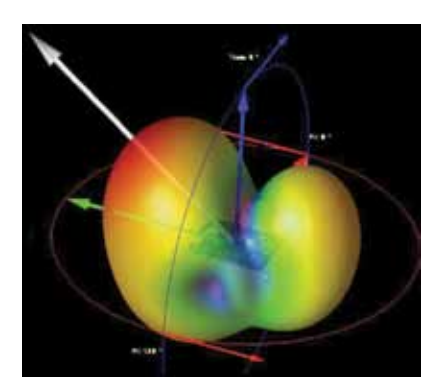

#### Анализ ЭМ помех и ЭМ совместимости

Уменьшение габаритов электронных устройств значительно усложняет выявление проблем, связанных с электромагнитными помехами, что приводит к увеличению сроков разработки новых изделий. С помощью САПР EMPro можно моделировать излучения электронных схем и компонентов, определять соответствие этих излучений предельным уровням, регламентируемым общими стандартами на электромагнитную совместимость (ЭМС), такими как FCC Part 15, CISPR 22 и MIL-STD-461F, и гарантировать соответствие проектируемых изделий требованиям стандартов.

### Обзор среды САПР EMPro

#### Геометрическое моделирование

- С помощью мощной графической конструкторской среды EMPro можно создавать произвольные 3D структуры.
- Кроме того, структуры можно импортировать из других сред автоматизированного проектирования. Поддерживаются следующие форматы: ACIS, IGES, DXF, STEP, ProE, SolidWorks, ODB++ и другие.
- Свойства материала присваиваются импортированным или созданным 3D объектам с помощью простого перетаскивания из обширной базы данных материалов. Присвоенные свойства материала запоминаются для последующих процедур импорта, что позволяет ускорить настройку параметров моделирования.

#### Чертеж по техзаданию

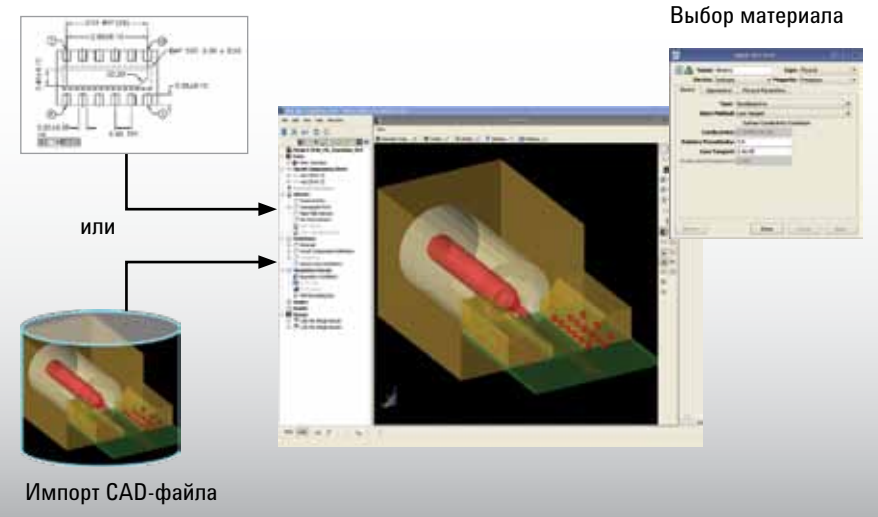

#### Настройка портов и датчиков

- Основные источники тока и напряжения можно размещать на объекте и задавать сопротивление источника.
- Кроме того, для FDTD моделирования можно задавать внешние источники плоской волны и Гауссова пучка. Для измерения значений напряженности ближнего и дальнего поля, напряжений и токов можно установить датчики. Для проверки соответствия стандартам безопасности SAR и HAC можно дополнительно установить специальные датчики.
- При моделировании методом FEM можно настроить волноводные порты.

#### Настройка сетки

- При FDTD моделировании создается прямоугольная и конформная сетка в соответствии с формой объектов. Исходная сетка создается автоматически с оптимальным соотношением точности и времени моделирования. Привязка сетки к фиксированным точкам автоматически подстраивает сетку в соответствии с границами объекта. Пользователи могут затем настраивать сетку для достижения компромисса между точностью и скоростью моделирования.
- Похожим образом строится тетраэдральная сетка для FEM симуляторов. Сетка оптимизируется по соотношению скорость/точность посредством автоматизированной адаптации.

## Описание внутренних портов (FDTD, FEM) Описание волноводных портов (FEM) или **Sensors Internal Ports** New Earl Services Выбор датчиков Far Zone Sensors A Far-Zone Sansor Far-Zone Cut Theta Far-Zone Cut Phi=90

SAR Sensor SAR Averaging Seria

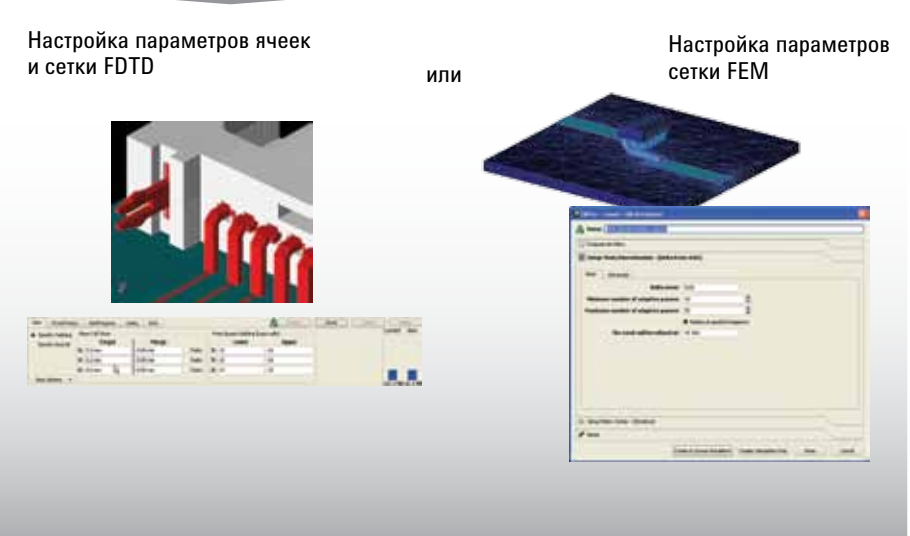

### Обзор среды САПР EMPro

#### Настройка моделирования

- Можно выбрать метод моделирования FEM или FDTD.
- Для FEM создается частотный план. Можно выбрать прямой или итерационный алгоритм принятия решений и использовать возможности многопоточного режима на многоядерном процессоре.
- Для FDTD можно выбрать многопоточный режим на основе центрального многоядерного процессора (CPU) или графических процессоров (GPU).

### Постобработка результатов моделирования и их просмотр

- Результаты моделирования значения S-параметров – можно представлять в виде графиков и сравнивать с данными из других проектов.
- Возможна расширенная визуализация полей, в том числе в сечениях.
- Для выявления ошибок, связанных с несоблюдением минимального зазора между проводниками, можно воспользоваться приложением Connectivity View.
- Скрипты на языке Python позволяют расширить возможности постобработки и автоматизировать моделирование.

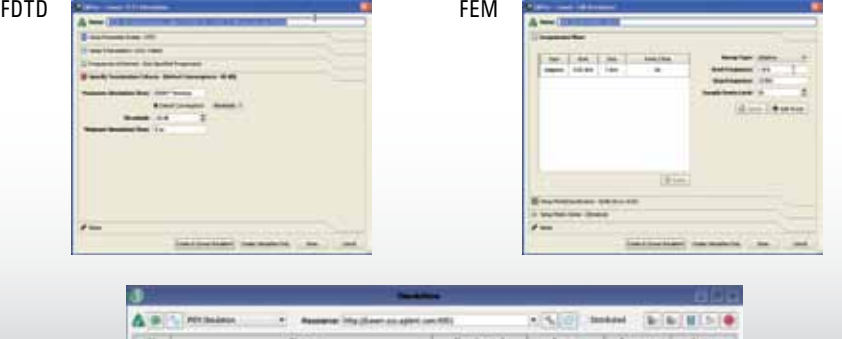

Просмотр результатов

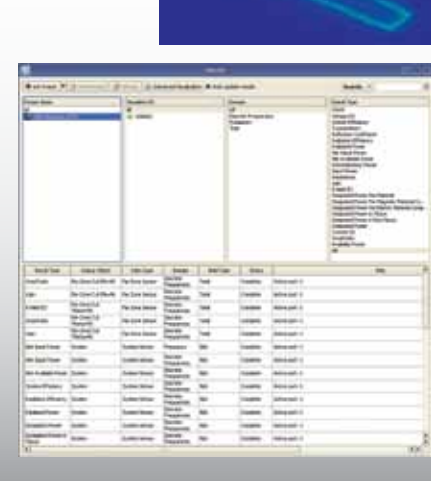

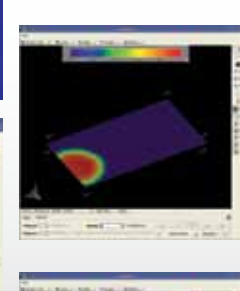

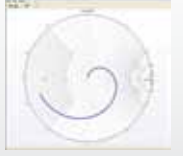

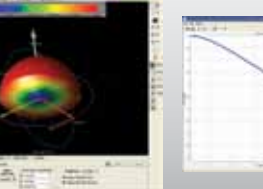

### Экспорт 3D ЭM моделей компонентов в библиотеку ADS

- 3D структуры, такие как корпусы ИС, экраны, разъемы и SMD-компоненты, могут экспортироваться из EMPro в библиотеку ADS, чтобы эти структуры можно было моделировать вместе с 2D топологиями схем.
- Компоненты в EMPro можно описывать параметрами для моделирования в ADS с изменением параметра по определенному закону и с целью оптимизации.
- В EMPro и ADS используется один и тот же симулятор FEM для моделирования отдельных компонентов и их групп в проекте топологии ADS.

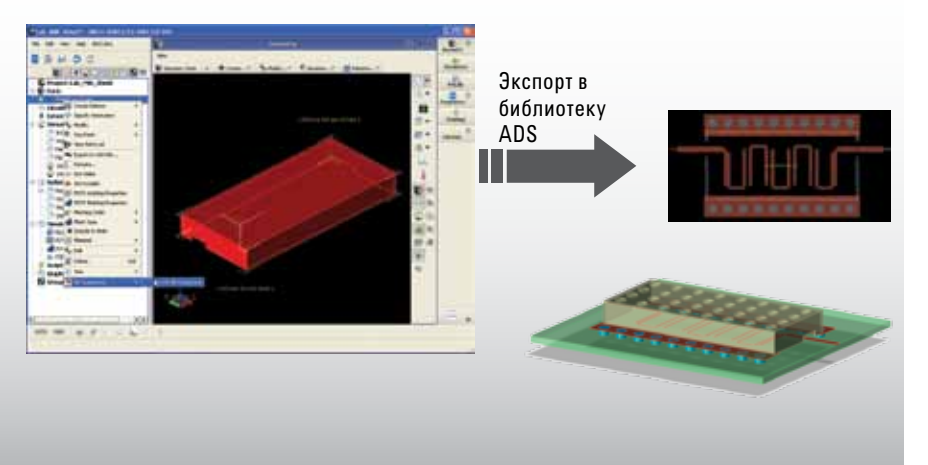

09 | Keysight | EEsof EDA | EMPro | Среда создания 3D моделей и электромагнитного моделирования – Рекомендации по применению

## Конфигурация EMPro

EMPro поставляется в виде отдельного интерфейса пользователя и модулей моделирования или в виде сконфигурированных пакетов.

Пакеты EMPro содержат:

- Ядро среды EMPro W2401, позволяющее создавать (рисовать) и импортировать произвольные 3D структуры
- Различные модули, каждый из которых обеспечивает определенные возможности моделирования.

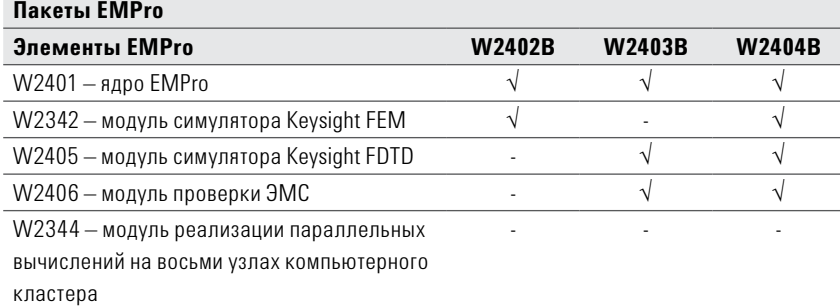

W2344 – модуль реализации параллельных вычислений на восьми узлах компьютерного кластера, совместимый с модулями симуляторов W2342 и W2405. Для его использования необходим запуск одного или обоих модулей W2342 и W2405.

W2406 – модуль проверки ЭМС, используемый для тестирования на соответствие стандартам безопасности SAR или HAC.

W2342 – модуль симулятора Keysight FEM, работающий как с EMPro, так и с ADS.

W2401 – содержит лицензию на импорт моделей САПР.

W2342 – содержит лицензию на поддержку многоядерных процессоров.

W2405 – содержит лицензию на поддержку многоядерных процессоров и лицензию на поддержку графических процессоров